#### **IT TOOLS & COURSE REGISTRATIONS 4.9.2020**

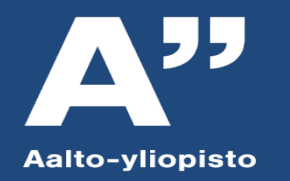

#### **IT Services for Students and Information Security at Aalto University (Autumn 2020)**

#### Jaakko Salonen

Development Manager, Aalto ITS

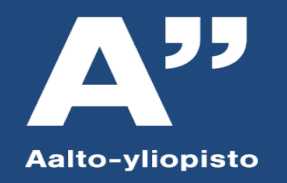

## **Top tips for exceptional times**

- 1. Install VPN on your home devices to get access to Aalto's network wherever you are [\(https://www.aalto.fi/en/services/establishing-a-remote-connection](https://www.aalto.fi/en/services/establishing-a-remote-connection-vpn-to-an-aalto-network)vpn-to-an-aalto-network)
- 2. [Install free Office on your devices \(https://www.aalto.fi/en/services/microsoft](https://www.aalto.fi/en/services/microsoft-office-package-installation-on-students-and-employees-own-devices)office-package-installation-on-students-and-employees-own-devices)
- 3. Familiarize yourself with the online meeting tools [\(https://www.aalto.fi/en/services/online-meeting-tools-teams-and-zoom\)](https://www.aalto.fi/en/services/online-meeting-tools-teams-and-zoom)
- 4. Use VDI to get a virtual Aalto machine in your home [\(https://www.aalto.fi/en/services/vdiaaltofi-how-to-use-aalto-virtual-desktop](https://www.aalto.fi/en/services/vdiaaltofi-how-to-use-aalto-virtual-desktop-infrastructure)infrastructure)
- 5. Follow up-to-date information at it.aalto.fi

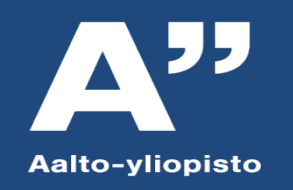

#### **Aalto.fi and Into**

- **It.aalto.fi for up to date IT services information**
- Communication channels for the whole Aalto University
	- [https://aalto.fi](https://aalto.fi/) (requires log-on)
	- [https://into.aalto.fi,](https://into.aalto.fi/) all studying information
- All the information of this presentantion and a lot more!

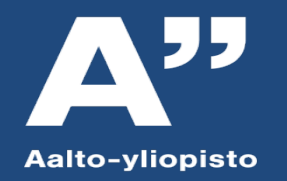

## **Campus Wifi**

- 3 networks: **Aalto Open, Aalto and Eduroam**
- **Aalto Open: Unsecured network!** 
	- No authentication, just connect and browse, but traffic is not encrypted!
	- **NAT** in use
- **Aalto network** 
	- Safe and encrypted
- **Eduroam**: pan-european network of wifi networks, secure
	- You can use any eduroam network in Europe, in Finland eg. Helsinki University
	- Traffic encrypted
	- Needs configuration and Thawte root certificate, check Aalto Inside for instructions
	- <https://www.aalto.fi/en/services/installation-instructions-for-eduroam>
	- Most services allowed, SMTP blocked
- **Fuller 1 Terms of Use for wireless network**
- **For printing, use MobilePrint**
- Lots of Access Points at the campus, notify IT Services if there is lack of coverage

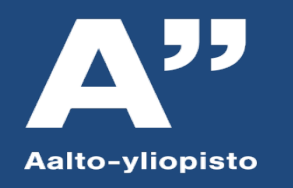

## **Computer classrooms**

- Check campus opening policy at [www.aalto.fi](http://www.aalto.fi/)
- [Access control in use in many buildings, see https://www.aalto.fi/en/services/access-](https://www.aalto.fi/en/services/access-control-with-hsl-card) control-with-hsl-card
- In many buildings in Otaniemi
	- Maarintalo, open 24/7 (excl. Midsummer and Christmas)
		- A lot of workstations (Win / Linux) in classrooms and group work areas
		- Student card required!
	- Also other 24/7 classrooms with separate access cards
- Windows 10, Linux and Mac classrooms
- Different applications depending on the classroom
- All workstations have basic software (Windows: MS Office, Firefox, etc.)
	- <https://www.aalto.fi/en/services/default-applications-on-windows-workstations>
- Scanners in Maari lobby, Kandi building hub and Kandi building 3rd floor printing point
- Some departments' classrooms
- Student hubs and group work spaces

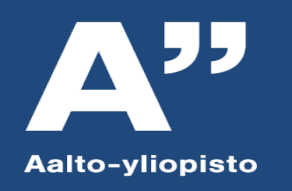

#### **Email**

- Usually f[irstname.lastname@aalto.fi](mailto:Firstname.lastname@aalto.fi) (sometimes middle initial)
- Microsoft Exchange based email
	- □ [https://mail.aalto.fi](https://mail.aalto.fi/) with any browser anywhere
	- □ You can use Microsoft Outlook, Mozilla Thunderbird, iPhone, Android, etc. (IMAP)
	- $\Box$  Instructions to configure at aalto.fi/it
	- □ Official IT reminders (password expiring etc.) to Aalto address, forwarding possible for students
- Uses same password as other services
- Spam filtering, Junk e-mail folder
- Will be erased after you leave Aalto University

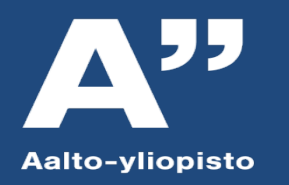

#### **O365**

- "Good old office" (Word, Excel, PowerPoint, etc.) with secure cloud services (One Drive)
- Also for your own device at home!
- Works with your Aalto account
- File sharing and teamwork
- **<https://www.aalto.fi/en/services/microsoft-office-365-services>**

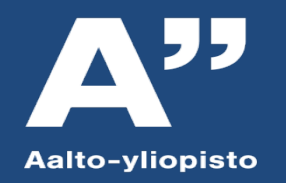

## **IT Services for Students**

▶ E-mail

- ▶ Computer classrooms (Windows 10 / Mac / Linux) and VDI (Windows 10 / Linux)
- ▶ Home directory Z : 40 GB
- ▶ Campus wifi
- ▶ Home use licenses for certain pieces of software
- ▶ Printing services provided by Unigrafia
- ▶ Aalto.fi, Into, Wiki.aalto.fi, Blog Service
- ▶ IT Service Desk
- ▶ Office 365

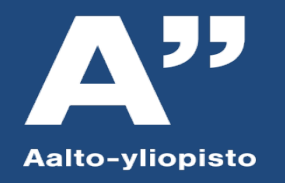

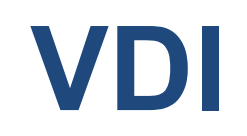

- **Virtual Desktop Infrastructure**
- You can access an Aalto virtual workstation from your own device from anywhere
- Aalto Windows 10 and Aalto Linux
- [https://vdi.aalto.fi](https://vdi.aalto.fi/)
	- VMWare client or HTML access
- [https://www.aalto.fi/en/services/vdiaaltofi-how-to-use-aalto-virtual-desktop](https://www.aalto.fi/en/services/vdiaaltofi-how-to-use-aalto-virtual-desktop-infrastructure)infrastructure

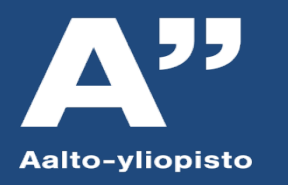

#### Saving your own files

- More information: <https://www.aalto.fi/en/services/data-storage-file-services>
- Aalto homedirectory 40 GB for your own files on network drive :Z

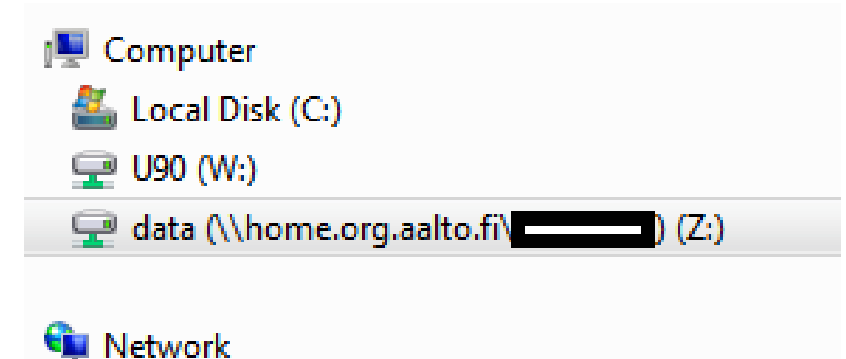

- Accessible also via SFTP on our Linux servers (kosh.org.aalto.fi and lyta.aalto.fi) and VDI
- Remember! Your files from network drive will be erased when you graduate.
- Use also a memory stick or USB hard disk to backup all your important files. Computer can crash, network does not always work, etc. All very important files should be saved to 3 places.

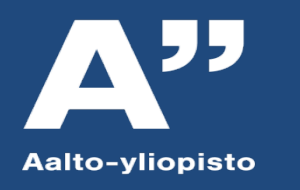

## **Printing services provided by Unigrafia**

- Classroom BW printers, quota 200 pg/quarter
- Register your HSL or student card at a printer
- Use our workstations or mobileprint@aalto.fi
- **Instructions: <https://www.aalto.fi/en/services/printing-at-aalto-university>**
- Professional print jobs etc. provided by Unigrafia, costs money, prices available at Unigrafia's site
- Out of toner / printer jammed?
	- Ask help from janitors
	- Send email to [servicedesk@aalto.fi](mailto:servicedesk@aalto.fi)
	- Visit the service desk at the campus

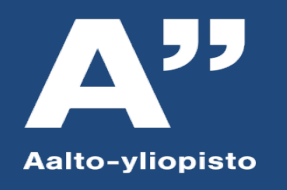

#### **Home use licenses**

- **-** Download aalto fi
	- Antivirus software, SSH Tectia Client, Matlab, Comsol, SPSS, etc...
	- May only be used while studying at Aalto!
	- Accessible from home as well
- Microsoft products for Aalto students
	- Check Aalto.fi for information
	- Free Office 365 with Student Advantage (including 5 TB OneDrive)
		- [https://www.aalto.fi/en/services/microsoft-office-package-installation-on-students-and-employees-own](https://www.aalto.fi/en/services/microsoft-office-package-installation-on-students-and-employees-own-devices)devices
	- OnTheHub may have discounted Microsoft software, (Microsoft's service)
		- Some problems have noticed, if OTH doesn't work, send an email: [servicedesk@aalto.fi](mailto:servicedesk@aalto.fi)

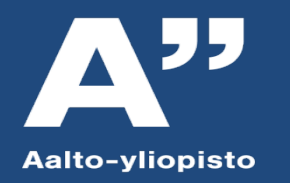

## **Wiki, Blog Service**

#### Wiki.aalto.fi

- Create your own workspaces for collaboration, sharing information, etc.
- Control who can edit, read, administrate

#### Blogs.aalto.fi

- students Start writing your own blog
- Follow other blogs and comment

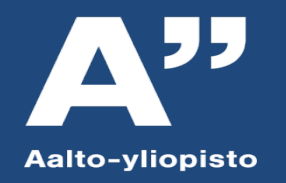

#### **User Account and password**

- Activate your account e.g. with banking credentials <https://password.aalto.fi/>
- One Aalto password for all your needs (email, workstations, wifi, ...)
- Password policy
	- □ Minimum 12 characters
	- □ Password maximum lifetime 730 days
	- □ Password minimum lifetime 24 hours
	- □ Complexity: must contain both uppercase and lowercase letters, as well as numbers
	- Åäö should not be used
	- Math marks do not work on all servers, as also å,ä,ö
	- You can use the same password only once
	- □ Change guide<https://www.aalto.fi/en/services/changing-a-password>

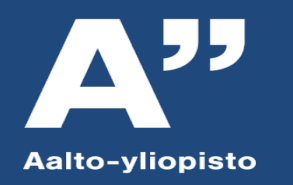

## **Password Security**

- **Never tell anyone your password** 
	- **IT Services personnel will never want or need your password**
	- □ Your account is personal, not for sharing
- Try to remember
- If you have to write it down, hide it and keep it away from your username
- **Phishing** 
	- $\Box$  If you get an email from anywhere asking for your password, do not reply
	- □ Instructions on reporting phishing attempts [on aalto.fi \(https://www.aalto.fi/en/services/how-to-report](https://www.aalto.fi/en/services/how-to-report-a-malicious-or-suspicious-email)a-malicious-or-suspicious-email)
- If you forget: password.aalto.fi (with banking credentials, mobile certificate or HST card) or come to IT Service Desk with your ID. Must be done in person.
- Change all your passwords regularly and also when you suspect it's no longer secret
- More information about good passwords on aalto.fi.

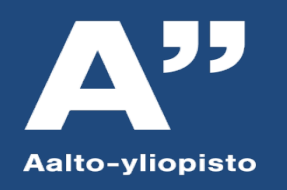

## **Account Security**

- Do not use the same password in other services!
- Email inherently suspicious: do not trust the Sender field or attachments
- Check your URL when entering passwords
- Always log out from your workstation when stepping out
	- Or lock if you are returning soon
- Take care of the security of your own PC as well
- **USB memory sticks** 
	- □ Easy to lose or break
	- Viruses

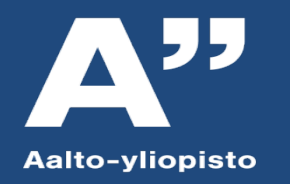

# **Account Security (cont'd)**

- Respect other users' privacy
	- □ Other people's email, files, passwords, sessions
	- □ Personal data (e.g. email addresses, student numbers) not to be distributed
	- □ Confidential research/business data
- You are responsible for the activity on your account
- Commercial, political, sectarian activity forbidden per Usage Policy □ Exception: student union activity
- We back-up most of the data, but you have the ultimate responsibility
- Second, private email address convenient
	- □ You will lose your university address upon leaving/graduation
	- □ Secondary email address easier to throw away
- Use common sense
- More policies and instructions: <https://www.aalto.fi/en/services/information-security-at-aalto-university>

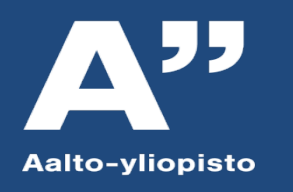

## **IT Service Desk**

- **First point of contact for all issues**
- **Possible problems elevated to proper address by IT Service Desk**
- +358 50 513 2000 and email [servicedesk@aalto.fi](mailto:servicedesk@aalto.fi)
	- Phone service available Mon  $-$  Thu 8:00  $-$  17:00 and Fri 8:00 15:45
- Check physical service desk opening times at it.aalto.fi
- **Check for news, exceptions, maintenance breaks, etc:** <https://www.aalto.fi/en/it-help>

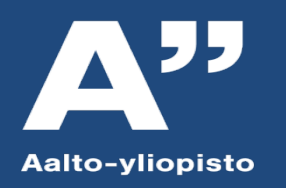